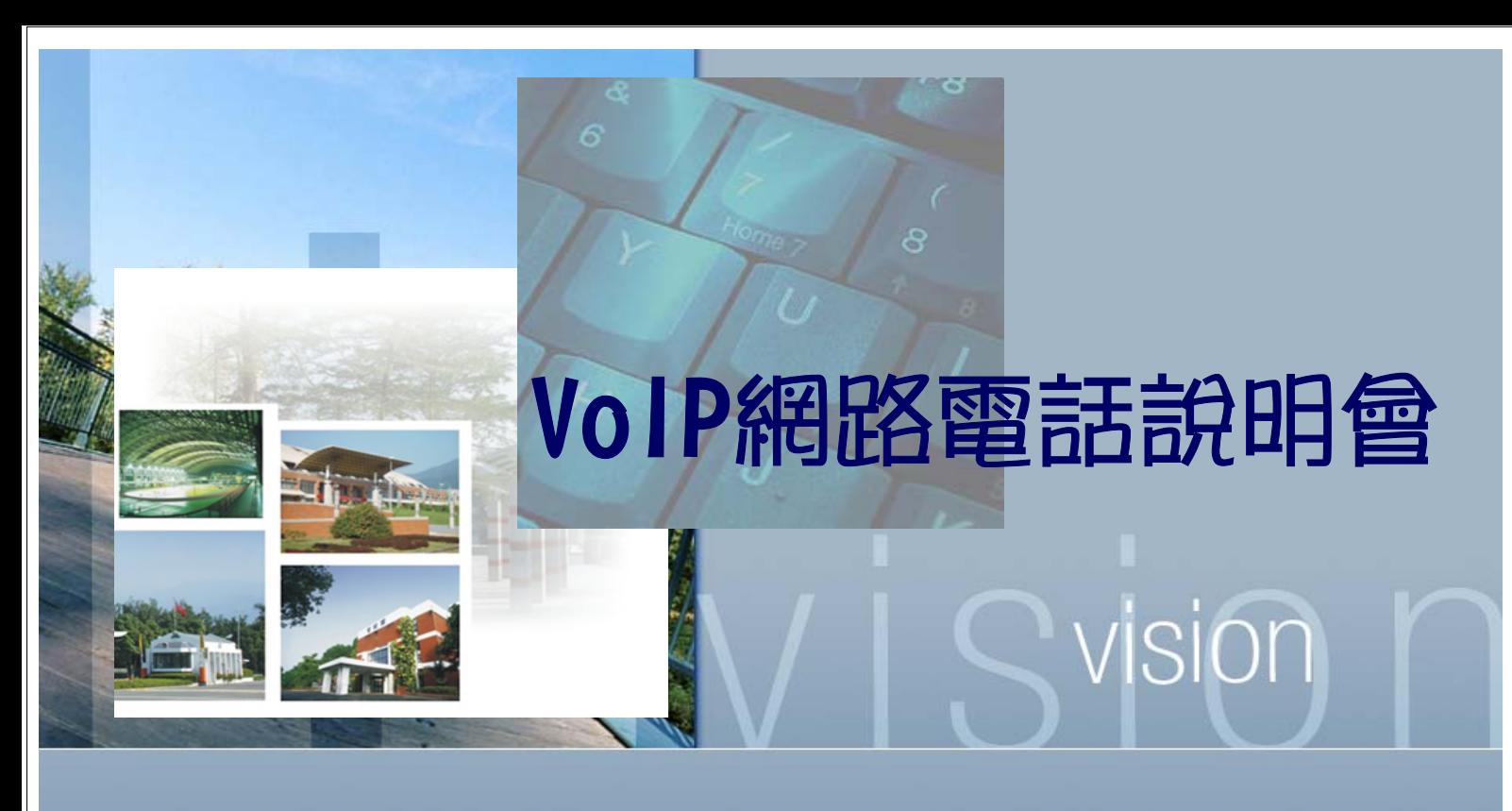

### 屏東科技大學 96年6月20日

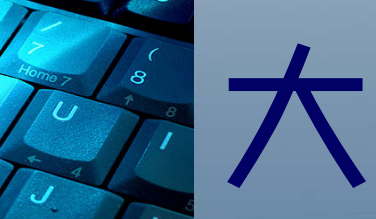

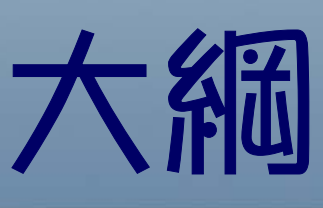

- 校園無線網路涵蓋區域
- 校園無線網路使用方式
- 校園 VoIP 網路電話服務
- 無線網路使用狀況
- ■VoIP 使用狀況

vision

# 校園無線網路涵蓋區域

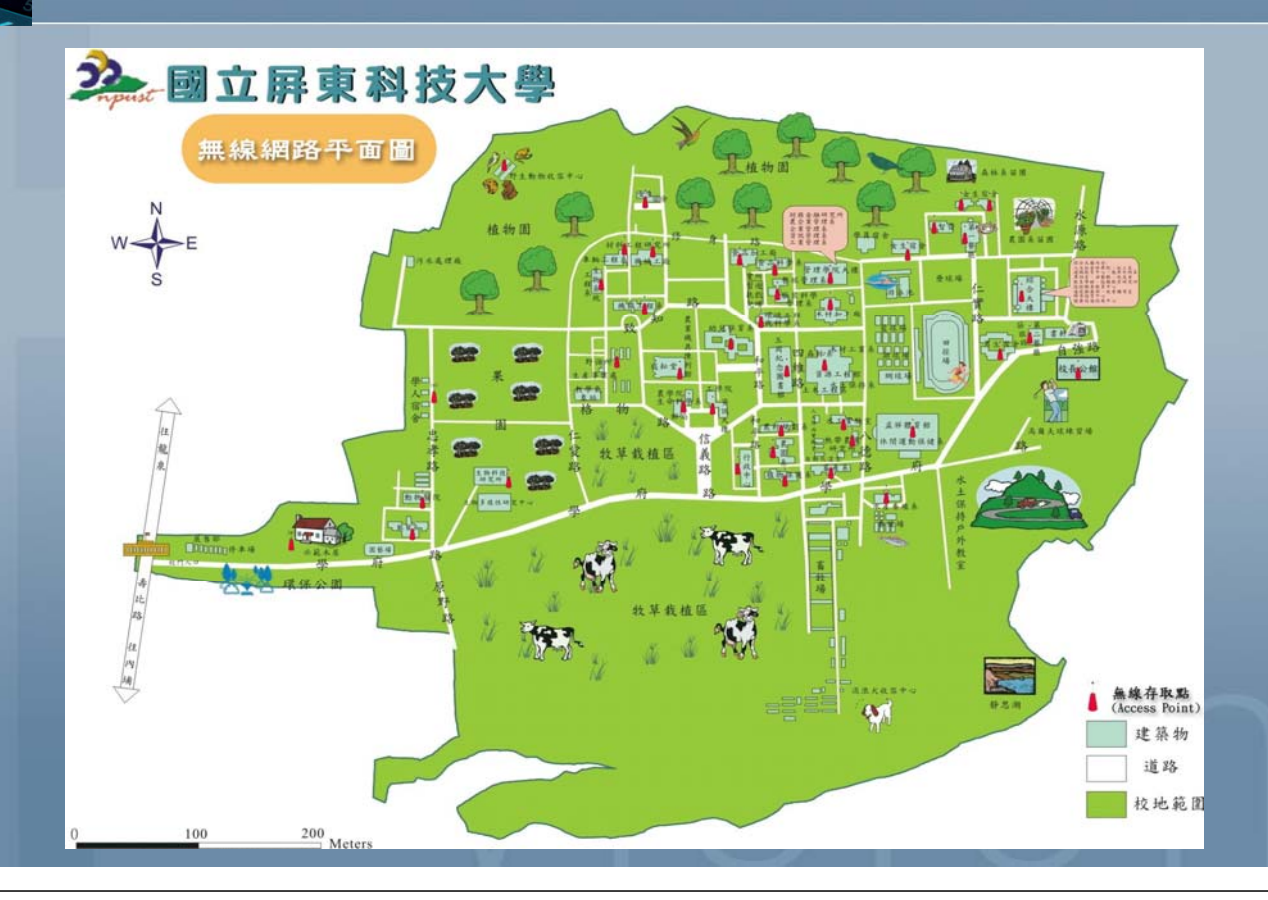

### 校園無線網路使用方式 校園無線網路(Wi-Fi)帳號密碼 ■ 校內使用者: ¾ 使用本校電子郵件帳號 (xxx@mail.npust.edu.tw)及密碼登入 ¾ 系統會自動透過電算中心認證伺服器 (RADIU Server)進行認證。 跨校漫遊: ¾ 帳號 :email帳號 xxx@mail.npust.edu.tw ¾ 密碼 : email密碼 **計客** ¾ 帳號與密碼皆為: reviewervision

vision

## 校園VoIP網路電話服務

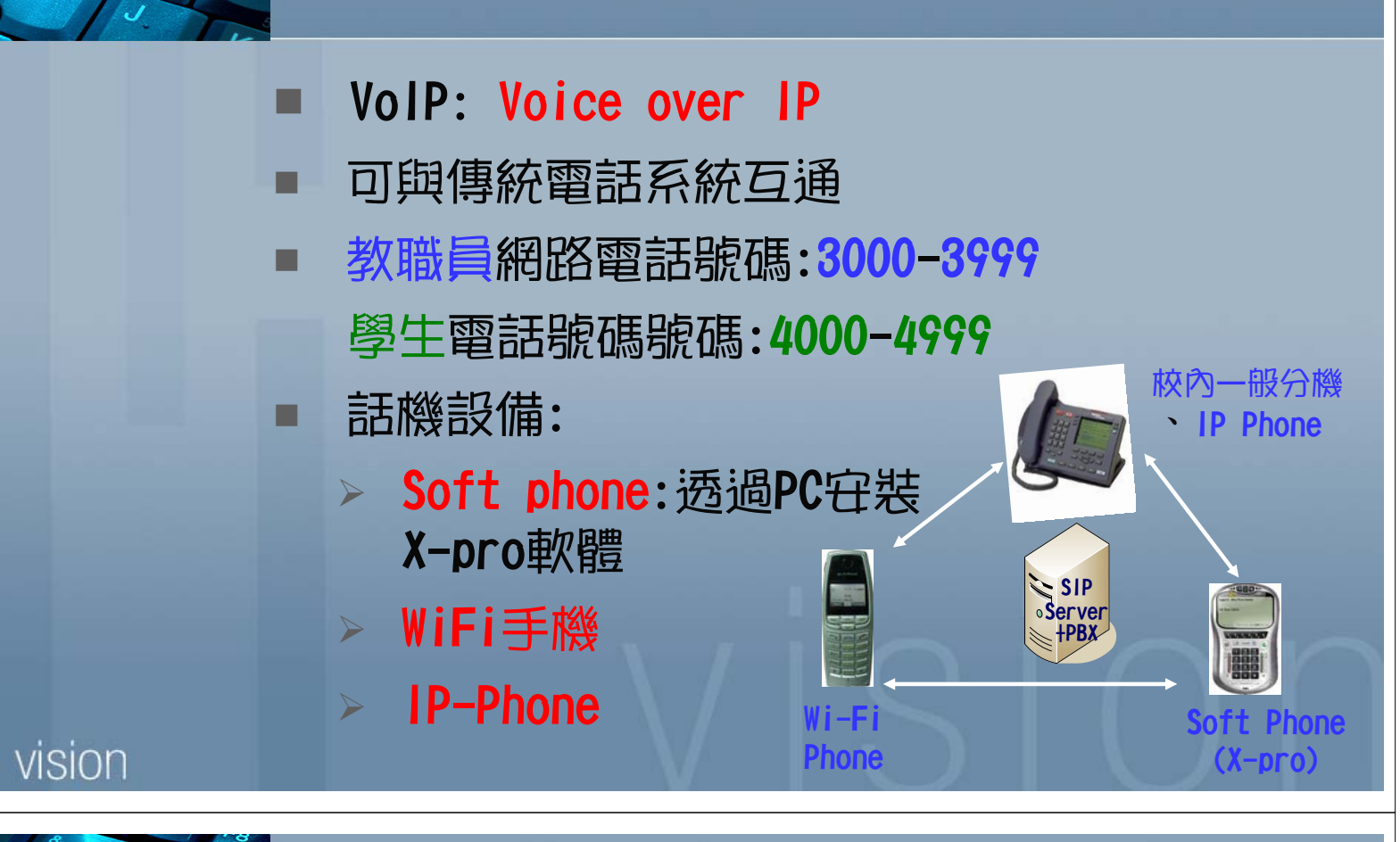

### 校園VoIP網路電話服務 http://tve.npust.edu.tw/vipsite/wlan/

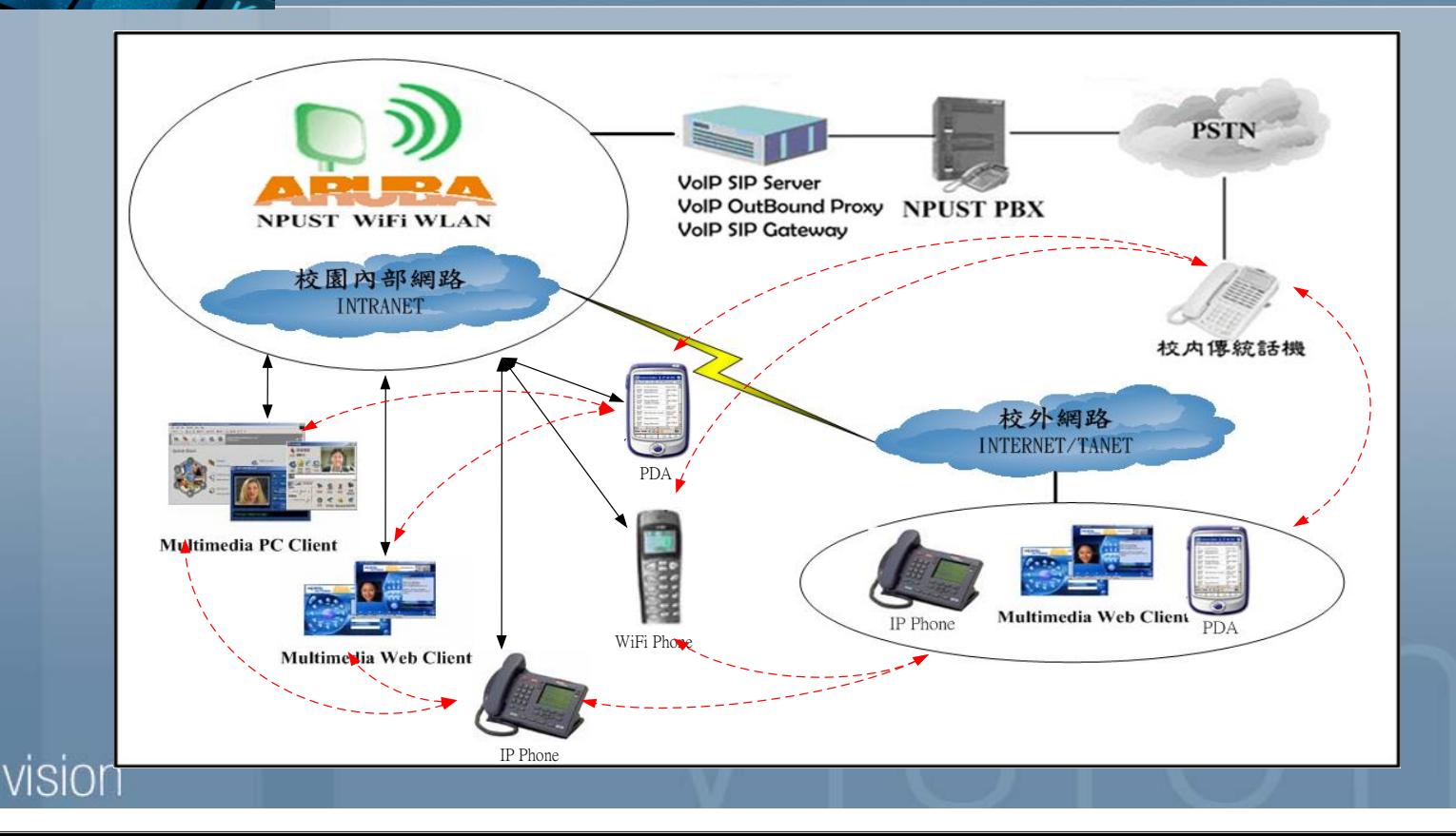

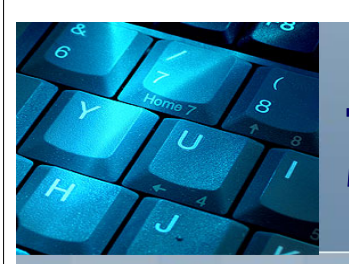

## 校園無線網路使用狀況

#### 人文大樓外面 しょうしょう 便利超商

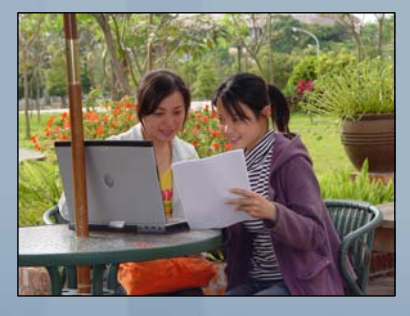

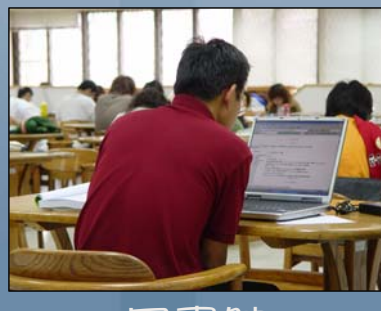

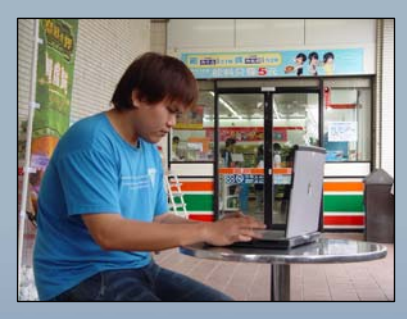

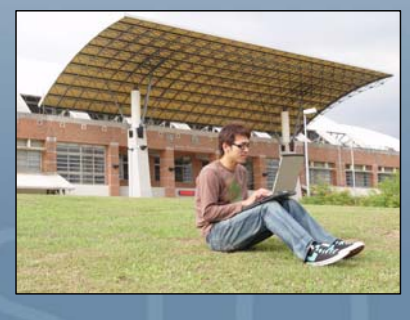

#### 圖書館 原因 日本 日本 日本體育館

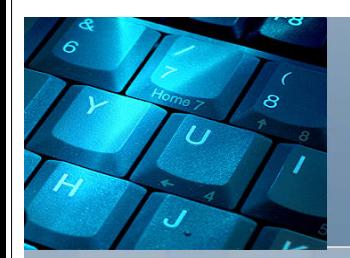

vision

vision

## 校園VoIP使用狀況

#### Wi-Fi Phone **IP-Phone**

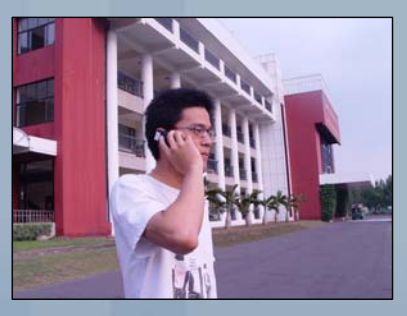

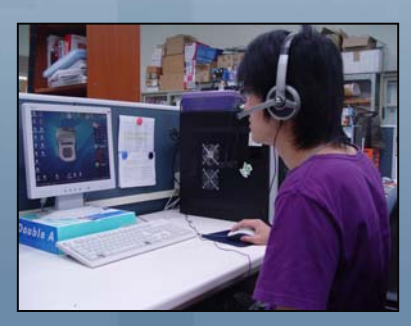

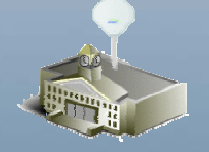

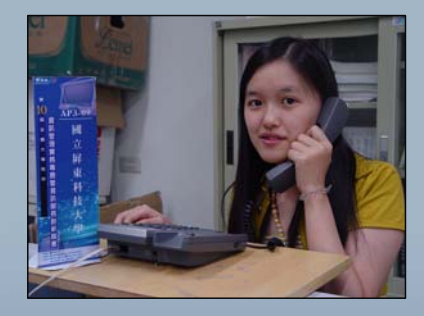

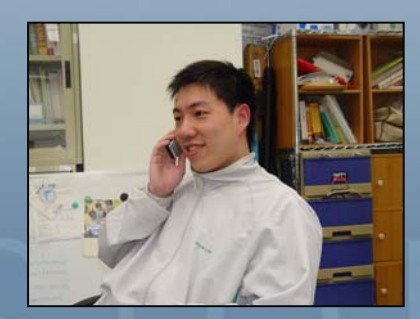

Soft Phone Wi-Fi Phone

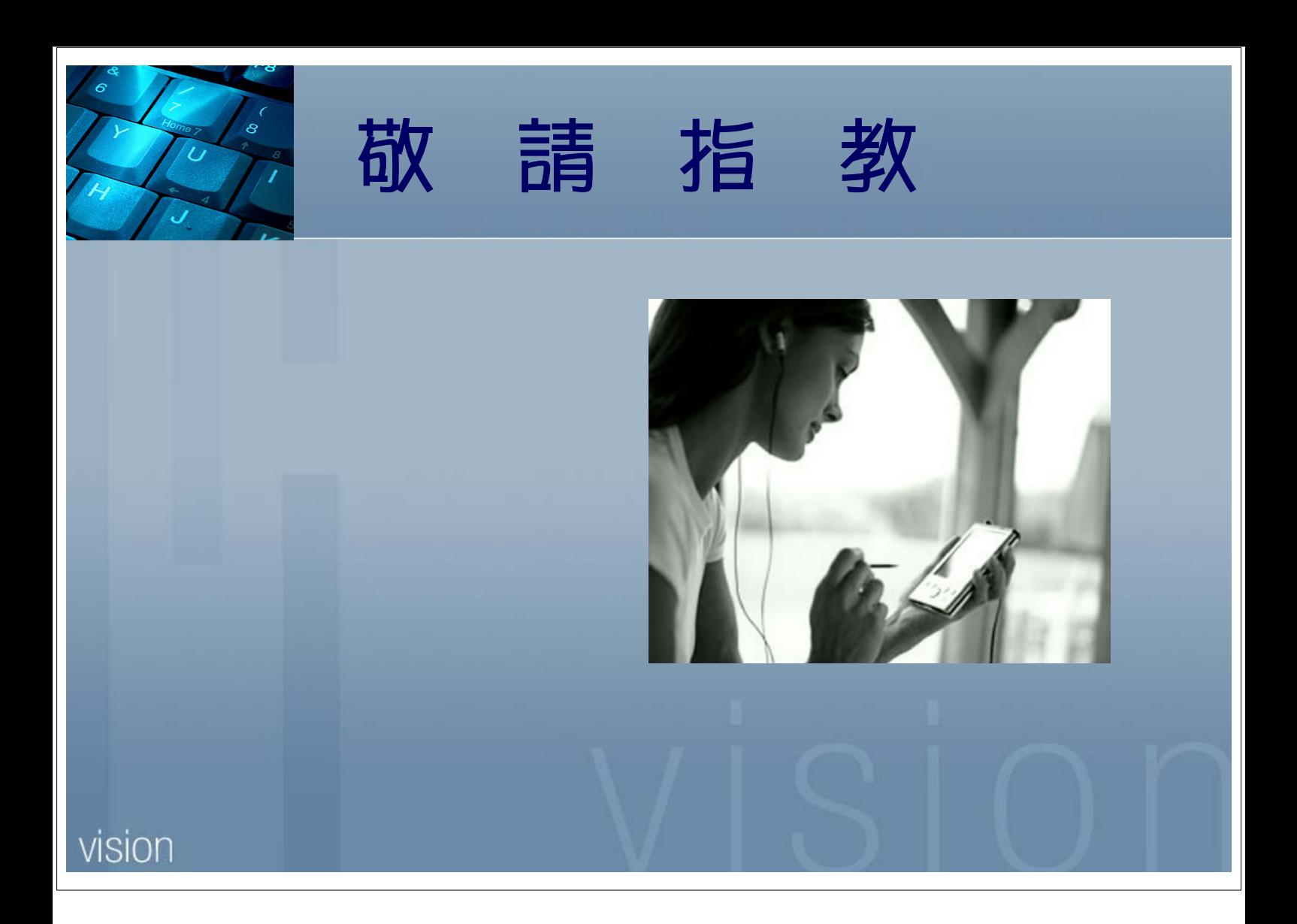